# **Cisco usNIC Deployment Guide for Cisco UCS B-Series Blade Servers**

**First Published:** 2020-02-20 **Last Modified:** 2020-07-30

# **Overview of Cisco usNIC**

The Cisco user-space NIC (Cisco usNIC) feature improves the performance of software applications that run on the Cisco UCS servers in your data center by bypassing the kernel when sending and receiving networking packets. The applications interact directly with a Cisco UCS VIC second generation or later adapter, which improves the networking performance of your high-performance computing cluster. To benefit from Cisco usNIC, your applications must use the Message Passing Interface (MPI) or the Libfabric interface instead of sockets or other communication APIs.

Cisco usNIC offers the following benefits for your applications:

- Provides a low-latency and high-throughput communication transport.
- Employs the standard and application-independent Ethernet protocol.
- Low jitter, or near constant latency, communications.
- Takes advantage of low latency forwarding, Unified Fabric, and integrated management support in the following Cisco data center platforms:
	- Cisco UCS server
	- Cisco UCS VIC second generation or later generation adapter

Standard Ethernet applications use user-space socket libraries, which invoke the networking stack in the Linux kernel. The networking stack then uses the Cisco eNIC driver to communicate with the Cisco VIC hardware. The following figure shows the contrast between a regular software application and an MPI application that uses usNIC.

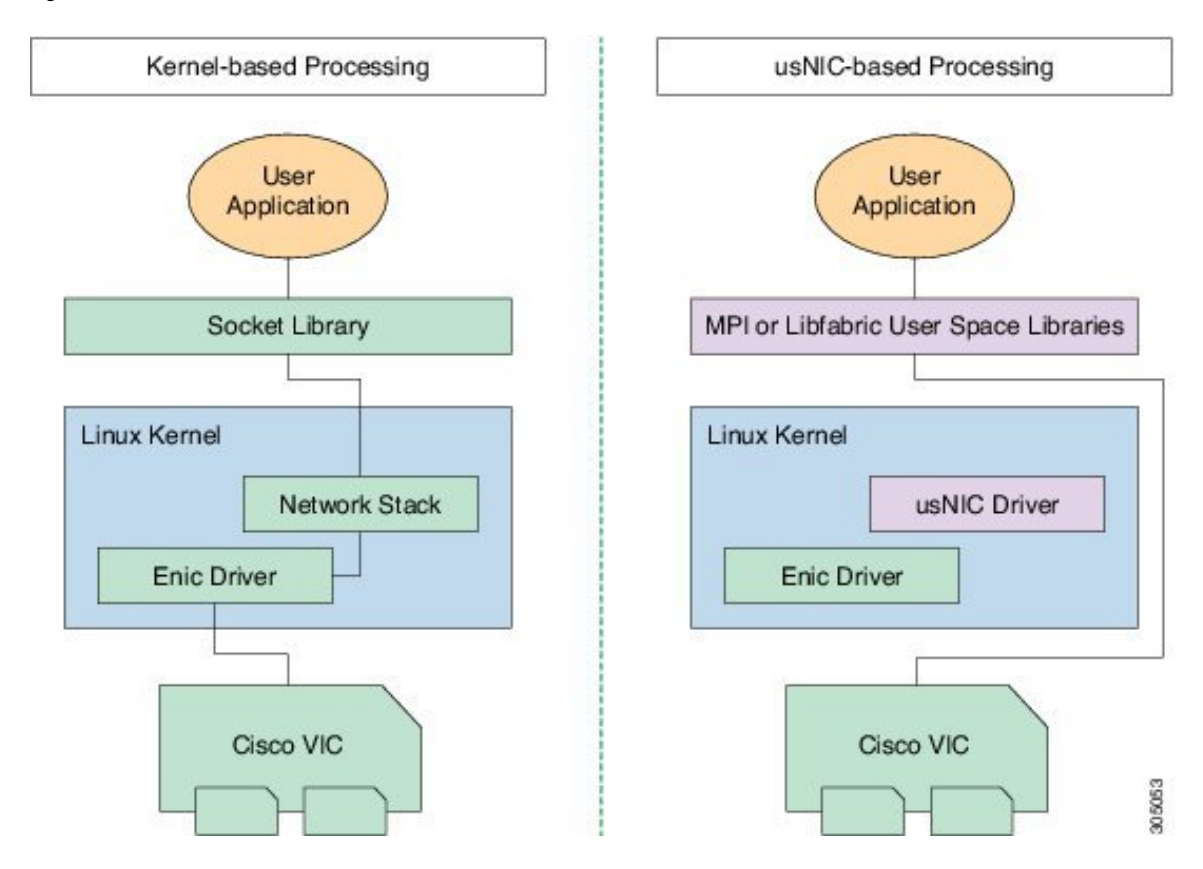

#### **Figure 1: Kernel-Based Network Communication versus Cisco usNIC-Based Communication**

## **Cisco usNIC Prerequisites**

To benefit from Cisco usNIC, your configuration has the following prerequisites:

- A supported Linux operating system distribution release. For more information on supported Linux operating system releases, please refer to the UCS Hardware and Software [Compatibility](https://ucshcltool.cloudapps.cisco.com) Tool.
- The UCS Driver ISO corresponding to the UCS server model, selected Linux operating system, and version of UCS firmware installed on the server as identified by the UCS Hardware and Software Compatibility Tool. For more information, see [Downloading](http://www.cisco.com/c/en/us/td/docs/unified_computing/ucs/sw/vic_drivers/install/Linux/2-0/b_Cisco_VIC_Drivers_for_Linux_Installation_Guide/b_Cisco_VIC_Drivers_for_Linux_Installation_Guide_chapter_010.html#d104e19a1635) Cisco UCS VIC drivers.
- A supported MPI implementation, such as IBM Sprectrum MPI, the open source Community Open MPI package.

# **Configuring Cisco usNIC**

The overall flow to configure Cisco usNIC is as follows:

- Create or Modify a Service Profile to support usNIC
- Install a supported Linux OS (if not already installed)
- Configure Linux kernel and OS to support usNIC
- Install usNIC drivers and utilities
- Install libfabric and MPI software
- Verify the usNIC installation

## **Creating a Cisco usNIC Connection Policy using the Cisco Manager GUI**

You can use the procedure described below or click Play on this [video](http://www.cisco.com/c/en/us/td/docs/unified_computing/usNIC/videos/B-Series/creating_a_cisco_usnic_connection_policy_in_cisco_ucs_b_series_blade_servers.html) to watch how a Cisco usNIC Connection policy can be created.

## **Procedure**

- **Step 1** In the **Navigation** pane, click **LAN**.
- **Step 2** Expand **LAN** > **Policies**.
- **Step 3** Expand the **root** node.
- **Step 4** Right-click **usNIC Connection Policies** and choose **Create usNIC Connection Policy**.
- **Step 5** In the **Create usNIC Connection Policy** dialog box, complete the following fields:

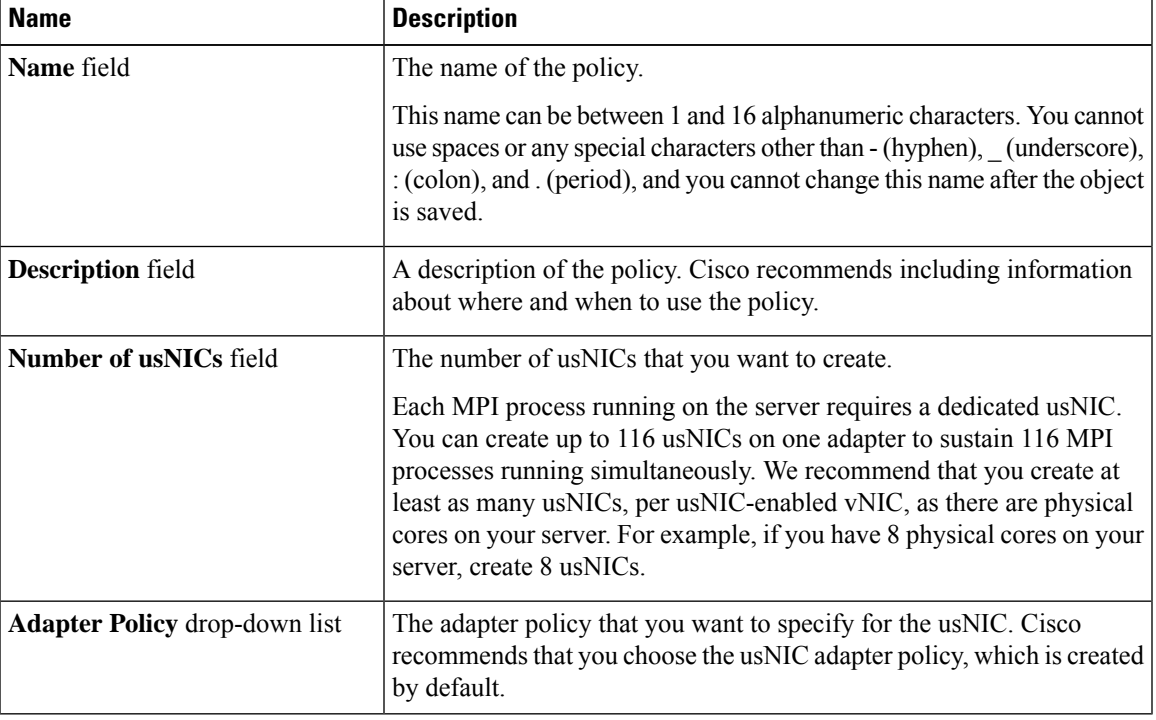

# **Configuring a usNIC Ethernet Adapter Policy**

#### **Procedure**

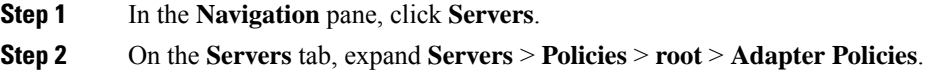

#### **Step 3** Click **Eth Adapter Policy usNIC**.

**Step 4** In the **Work** pane, click the **General** tab.

You can modify the details in the **Resources** and **Options** sections as needed. We recommend that you use the following default values for Resources:

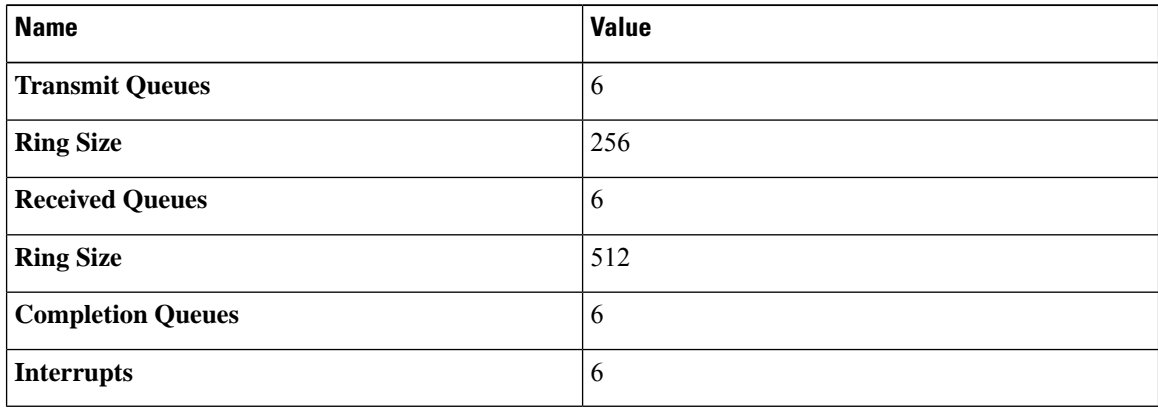

## **Modifying a usNIC using the Cisco UCS Manager GUI**

## **Procedure**

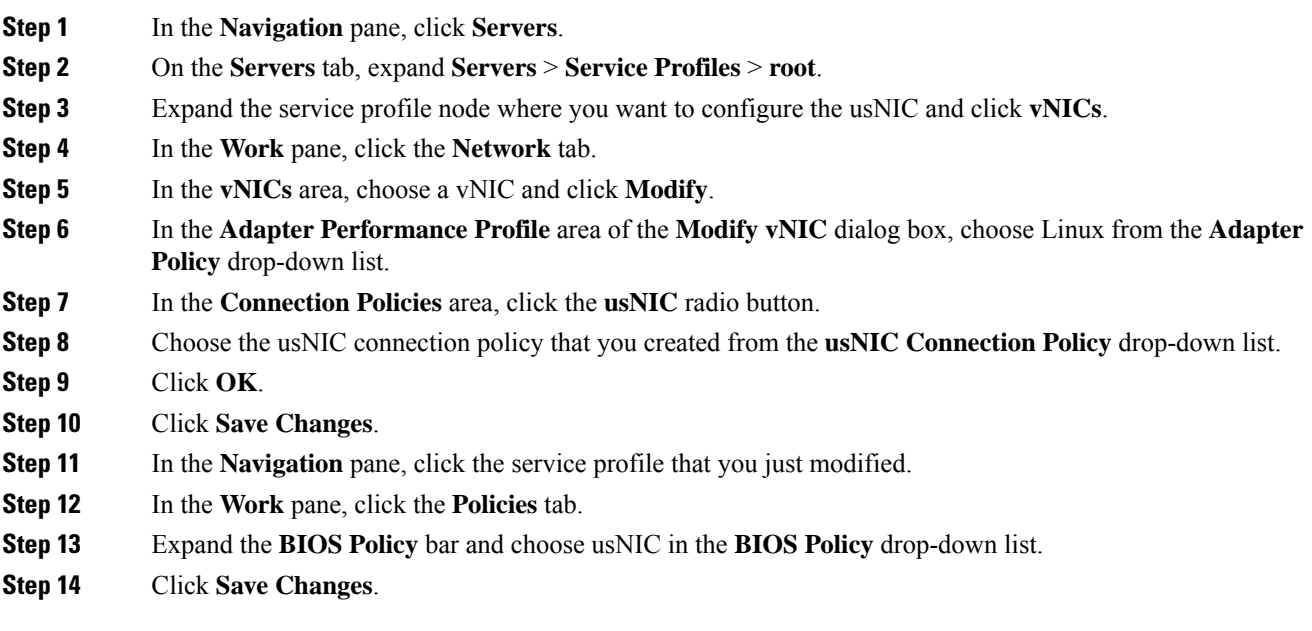

# **Creating a usNIC using the Cisco UCS Manager CLI**

## **Before you begin**

You must log in with admin privileges to perform this task.

## **Procedure**

 $\overline{\phantom{a}}$ 

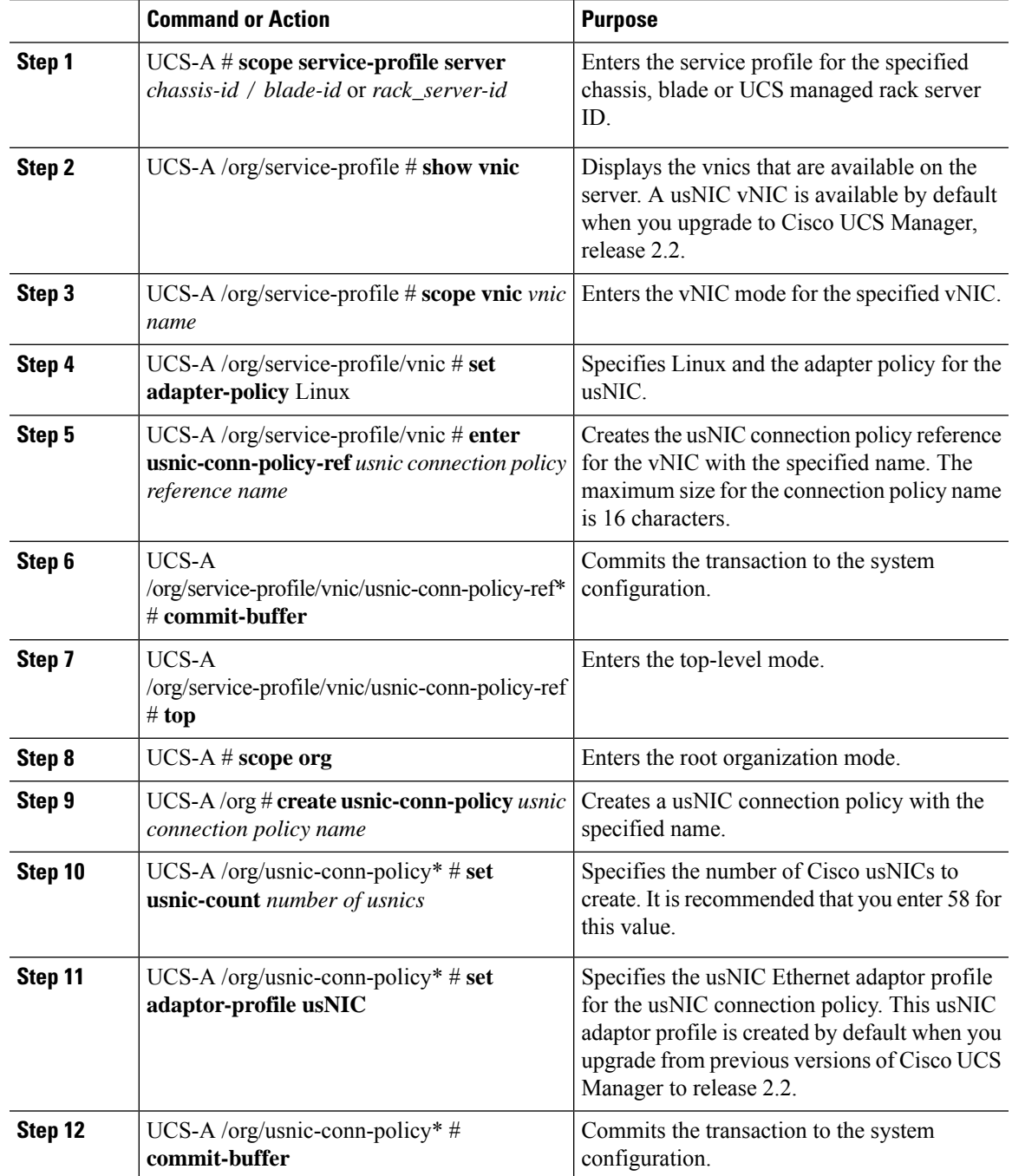

#### **Example**

This example shows how to create a Cisco usNIC and specify its properties:

```
Server # scope org
Server /org # create usnic-conn-policy usnic1
Server /org/usnic-conn-policy* # set usnic-count 58
Server /org/usnic-conn-policy* # set adaptor-profile usNIC
Server /org/usnic-conn-policy* # commit-buffer
Server /org/usnic-conn-policy # top
Server # scope service-profile server 1/1
Server /org/service-profile # show vnic
vNIC:
Name Fabric ID Dynamic MAC Addr Virtualization Preference
------------------ --------- ------------------ -------------------------
eth0 A 00:25:B5:00:00:A1 NONE
eth1 B 00:25:B5:00:00:A2 NONE
eth2 A 00:25:B5:00:00:A3 NONE
Server /org/service-profile # scope vnic eth0
Server /org/service-profile/vnic # set adapter-policy Linux
Server /org/service-profile/vnic # enter usnic-conn-policy-ref usnic1
Server /org/service-profile/vnic/usnic-conn-policy-ref* # commit-buffer
Server /org/service-profile/vnic/usnic-conn-policy-ref # exit
```
#### **Modifying a usNIC using the Cisco UCS Manager CLI**

#### **Before you begin**

You must log in with admin privileges to perform this task.

#### **Procedure**

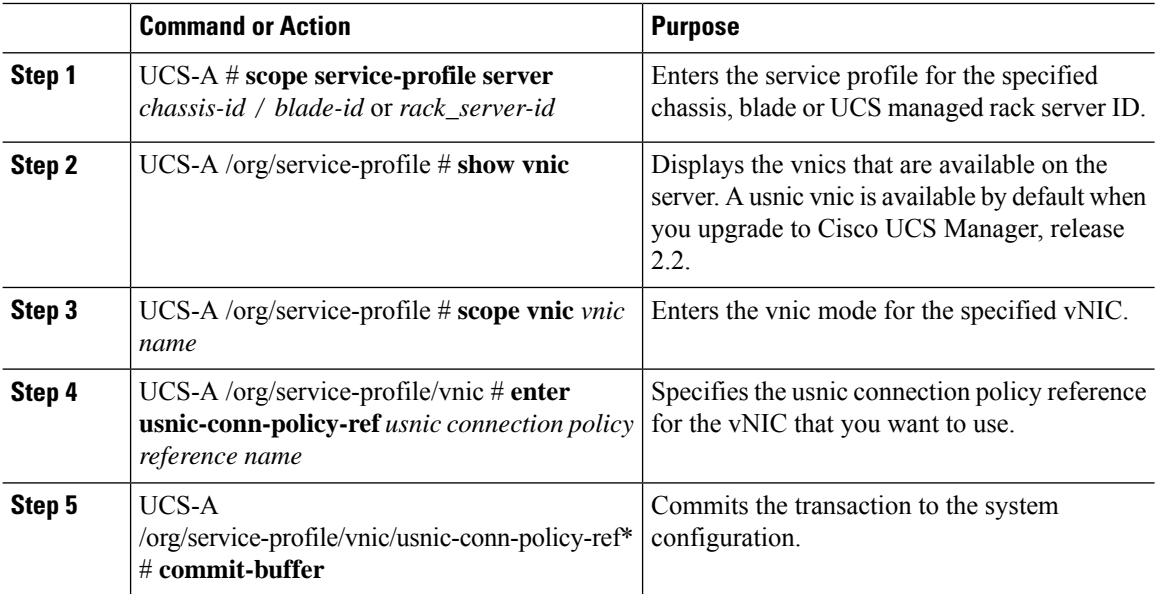

#### **Example**

This example shows how to modify Cisco usNIC properties:

```
Server # scope service-profile server 1/1
Server /org/service-profile # show vnic
vNIC:
Name Fabric ID Dynamic MAC Addr Virtualization Preference
------------------ --------- ------------------ -------------------------
eth0 A 00:25:B5:00:00:A1 SRIOV USNIC
eth1 B 00:25:B5:00:00:A2 NONE
eth2 A 00:25:B5:00:00:A3 NONE
Server /org/service-profile # scope vnic eth0
Server /org/service-profile/vnic # enter usnic-conn-policy-ref usnic2
Server /org/service-profile/vnic/usnic-conn-policy-ref* # commit-buffer
Server /org/service-profile/vnic/usnic-conn-policy-ref # exit
```
### **Deleting a usNIC using the Cisco UCS Manager CLI**

#### **Before you begin**

You must log in with admin privileges to perform this task.

#### **Procedure**

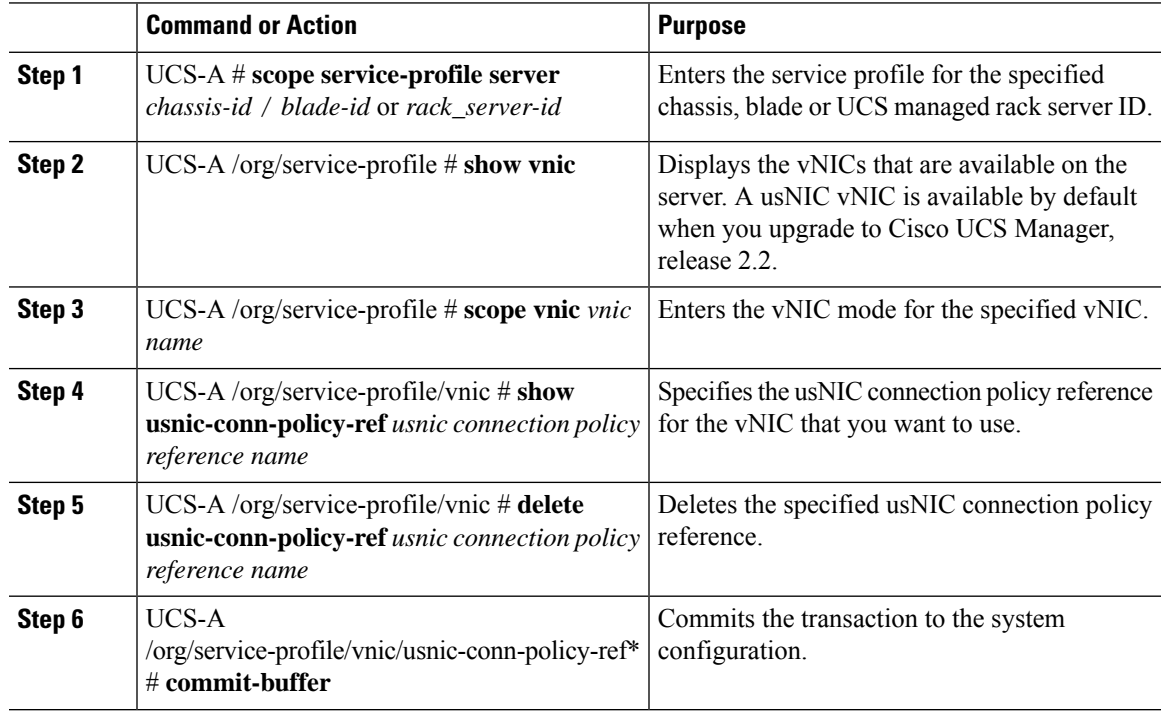

## **Example**

This example shows how to modify Cisco usNIC properties:

```
Server # scope service-profile server 1/1
Server /org/service-profile # show vnic
vNIC:
Name Fabric ID Dynamic MAC Addr Virtualization Preference
------------------ --------- ------------------ -------------------------
eth0 A 00:25:B5:00:00:A1 SRIOV USNIC
eth1 B 00:25:B5:00:00:A2 NONE
eth2 A 00:25:B5:00:00:A3 NONE
Server /org/service-profile # scope vnic eth0
Server /org/service-profile/vnic # show usnic-conn-policy-ref
usNIC Connection Policy Reference:
usNIC Connection Policy Name
----------------------------
usnic2
Server /org/service-profile/vnic # delete usnic-conn-policy-ref usnic2
Server /org/service-profile/vnic* # commit-buffer
Server /org/service-profile/vnic # exit
```
## **Configuring the Linux Kernel for Cisco usNIC**

#### **Before you begin**

Make sure that the following software and hardware components are installed on the Cisco UCS server:

- A supported Linux operating system distribution release. For more information, see the UCS [Hardware](https://ucshcltool.cloudapps.cisco.com) and Software [Compatibility](https://ucshcltool.cloudapps.cisco.com) Tool.
- GCC, G++, and Gfortran
- libnl user library development package (either version 1 or version 3)
- Cisco UCS VIC, second generation or later adapter

#### **Procedure**

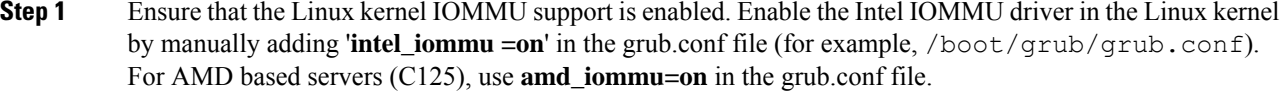

For example, if your grub.conf file contains a "kernel" line such as kernel (hd0,0)/vmlinuz LANG=en US.UTF-8 KEYTABLE=us, then you will add **'intel\_iommu=on'** to the end as shown below:

kernel (hd0,0)/vmlinuz LANG=en\_US.UTF-8 KEYTABLE=us **intel\_iommu=on**

For AMD-based servers, you would use the following:

kernel (hd0,0)/vmlinuz LANG=en\_US.UTF-8 KEYTABLE=us **amd\_iommu=on**

For Red Hat Enterprise Linux use the grubby command line tool to add intel iommu=on to the configuration file.

# grubby --args="intel\_iommu=on" --update-kernel /boot/vmlinuz-`uname -r`

For AMD-based servers, use the following:

# grubby --args="amd\_iommu=on" --update-kernel /boot/vmlinuz-`uname -r`

For SLES, add "intel iommu=on" or "amd\_iommu=on" (as appropriate) to the GRUB\_CMDLINE\_LINUX\_DEFAULT option found in /etc/default/grub configuration file then run the grub2-mkconfig command below to apply the changes.

# grub2-mkconfig -o /boot/grub2/grub.cfg

For Ubuntu, add "intel\_iommu=on" or "amd\_iommu=on" (as appropriate) to the GRUB\_CMDLINE\_LINUX\_DEFAULT option found in /etc/default/grub configuration file then run the update-grub command below to apply the changes.

# update-grub2

**Step 2** Reboot your Cisco UCS server.

You must reboot your server for the changes to take after you enable the IOMMU.

**Step 3** Verify that the running kernel has booted with the appropriate  $*$  iommu=on option.

\$ cat /proc/cmdline | grep iommu

**Step 4** Install the Cisco usNIC Linux drivers.

For more information about installing the drivers, see "Installing Linux Drivers" section in the guide.

The Cisco usNIC packages do not support the upgrade or downgrade of an operating system. To update the operating system, first uninstall the usNIC packages, update the operating system, and then reinstall the usNIC drivers. **Note**

Alternatively, you can update the operating system, uninstall the usNIC drivers, and then reinstall the usNIC drivers.

#### **What to do next**

## **Installing Linux Software Packages for Cisco usNIC**

The following section lists the content of the usNIC folder, specific for each supported Linux operating system distribution that is included in the UCS Drivers ISO bundle. Documentation about known issues and installation instructions are also included in the README file in the usNIC folder.

• **kmod-usnic\_verbs-{version}.x86\_64.rpm**—Linux kernel verbs driver for the usNIC feature of the Cisco VIC SR-IOV Ethernet NIC.

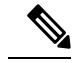

**Note**

On systems with SLES 12.1 and later, there is a single RPM that contains both the enic and usnic\_verbs drivers named cisco-enic-usnic-kmp-default-{version}.x86\_64.rpm. Due to how SLES kernel module dependencies work, this "combo" RPM must be installed instead of installing individual enic and usnic\_verbs RPMs.

- **usnic\_tools-{version}.x86\_64.rpm** Utility programs for usNIC.
- **usd\_tools-{version}.x86\_64.rpm** Additional diagnostic tools for usNIC.
- **libfabric-cisco-{version}.x86\_64.rpm** Libfabric package with built-in support for the Cisco usNIC transport.
- **libfabric-cisco-devel-{version}.x86 64.rpm** Development headers for the Libfabric package with built-in support for the Cisco usNIC transport.
- **libusnic\_verbs-{version}.x86\_64.rpm** A dummy library that causes the libibverbs library to skip Cisco usNIC Linux devices (because Cisco usNIC functionality is exposed through libfabric, not libibverbs). This RPM is only necessary on older Linux distros that have not upgraded to the "rdma-core" packaging of the libibverbs library (e.g., RHEL 6).

#### **Procedure**

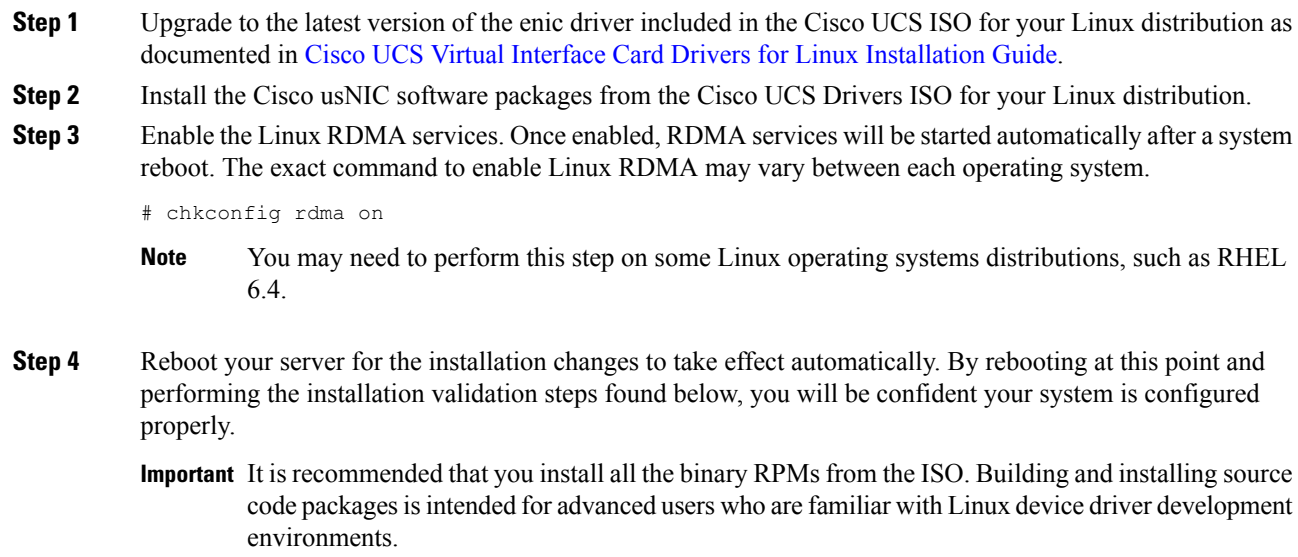

## **Source code for Linux Cisco usNIC software packages**

The source code for the Cisco usNIC software packages is provided on the Cisco UCS Drivers ISO. It is recommended that you do not mix source code and binary package installations.

#### **Manually Loading the Kernel Modules for Cisco usNIC**

Assuming that the operating system was booted with Intel IOMMU support enabled, you can manually load the Cisco usNIC kernel modules with the following steps.

#### **Before you begin**

Ensure you delete all the existing versions of the driver before you load the latest version of the driver. This will help you configure the system successfully.

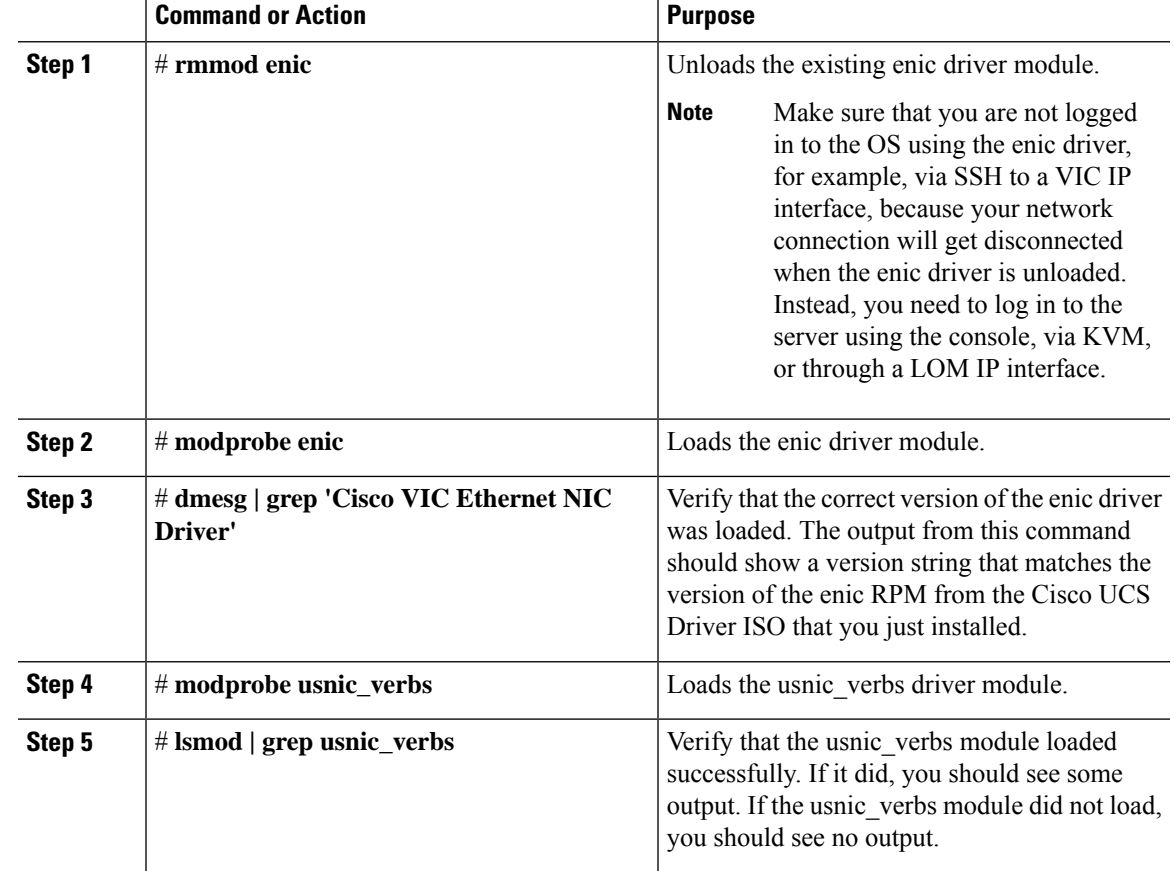

## **Procedure**

## **Uninstalling Linux Software Packages for Cisco usNIC**

#### **Procedure**

**Step 1** Uninstall the following usNIC software packages:

- libusnic\_verbs (if applicable)
- libfabric-cisco-devel
- libfabric-cisco
- usd\_tools
- usnic\_tools
- kmod-usnic\_verbs (or cisco-enic-usnic-kmp-default)

**Step 2** Reboot your Cisco server.

#### **Upgrading the Linux Software Packages for Cisco usNIC**

#### **Procedure**

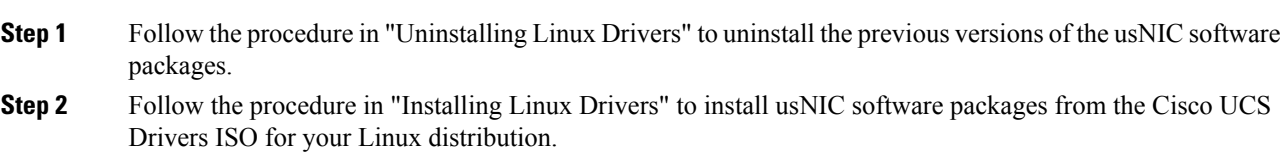

# **Installing MPI**

#### **Before you begin**

Install the kmod-usnic\_verbs, libfabric-cisco, and libfabric-cisco-devel RPMs.

#### **Procedure**

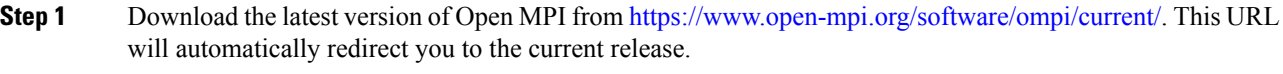

**Step 2** Extract the Open MPI tarball with the following command:

\$ tar xf openmpi-VERSION.tar.bz2

**Step 3** In the directory that is created, run the configure command with the following options:

```
$ cd openmpi-VERSION
$ ./configure \
--prefix=INSTALL_DIRECTORY \
--with-usnic \ \ \lambda--with-libfabric=/opt/cisco/libfabric \
--without-memory-manager \
--enable-mpirun-prefix-by-default \
--enable-mca-no-build=btl-openib, common-verbs, oob-ud \
LDFLAGS="-Wl,-rpath -Wl,/opt/cisco/libfabric/lib -Wl,--enable-new-dtags"
```
Substitute an appropriate directory for "INSTALL\_DIRECTORY" (e.g., /opt/openmpi/VERSION).

- Note that the above configure command will build an Open MPI without verbs support (because older versions of the libibverbs library will issue needless warnings to stderr about usNIC devices). You can remove the --enable-mca-no-build option if you need your Open MPI to support the Linux verbs API. **Note**
- **Step 4** At the successful conclusion of configure, build Open MPI:

 $$ make -j 8$ 

**Step 5** At the successful conclusion of make, install Open MPI (you may need root or specific user permissions to write to your chosen INSTALL\_DIRECTORY):

```
$ make install
```
## **Adding MPI to User Environments**

Before MPI applications can be compiled and launched, an MPI implementation must be added to each user's environment. It is recommended that you only add one MPI implementation to a user's environment at a time.

#### **Environment for Community Open MPI**

Community Open MPI requires that you add its installation binary and library paths to the environment variables. It is usually best to add these paths to the environment in your shell startup files so that they are automatically set upon login to all nodes in your cluster.

Specifically, you should prepend the PATH environment variable with INSTALL\_DIRECTORY/bin, and prefix the LD\_LIBRARY\_PATH environment variable with INSTALL\_DIRECTORY/lib. Optionally, you can also add the INSTALL\_DIRECTORY/share/man to the MANPATH environment variable.

For example, if you configured Community Open MPI with an INSTALL\_DIRECTORY of /opt/openmpi, if you are using Bash as your login shell, you can add these lines to your shell startup file (which is typically \$HOME/.bashrc):

```
export PATH=/opt/openmpi/bin:$PATH
export LD_LIBRARY_PATH=/opt/openmpi/lib:$LD_LIBRARY_PATH
export MANPATH=/opt/openmpi/share/man:$MANPATH
```
Alternatively, if you're using C shell as your login shell, you can add these lines to your shell startup file (which is typically \$HOME/.cshrc):

```
set path=(/opt/openmpi/bin $path)
setenv LD_LIBRARY_PATH /opt/openmpi/lib:$LD_LIBRARY_PATH
if ("1" == "$?MANPATH") thensetenv MANPATH /opt/openmpi/share/man:${MANPATH}
else
    setenv MANPATH /opt/openmpi/share/man:
endif
```
Your system may require slightly different commands. Check the Open MPI Community FAQ [\(https://www.open-mpi.org/faq/\)](https://www.open-mpi.org/faq/) in the "Running MPI Jobs" section for more information about how to set your PATH, LD\_LIBRARY\_PATH, MANPATH environment variables.

## **Adding Libfabric to User Environments**

If you are developing Libfabric-specific applications, you may benefit from having the Libfabric test executables (such as fi\_pingpong) and/or man pages in your environment. Two scripts are installed by the Cisco libfabric package to help set the required environment variables. One script is for Bourne shell users, the other is for C shell users:

- /opt/cisco/libfabric-vars.sh
- /opt/cisco/libfabric-vars.csh

The appropriate script should be sourced as part of the users's shell startup / login sequence.

#### **Adding usNIC Tools to User Environments**

Adding the usNIC tools to the environment can be accomplished via the following scripts; the first is for Bourne shell users, the second is for C shell users:

- /opt/cisco/usnic/bin/usnic-vars.sh
- /opt/cisco/usnic/bin/usnic-vars.csh

# **Verifying the Cisco usNIC Installation for Cisco UCS B-Series Blade Servers**

After you install the required Linux drivers for Cisco usNIC, perform the following procedure at the Linux prompt to make sure that the installation completed successfully.

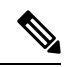

**Note** The examples shown below are configurations verified on Linux operating system distribution RHEL 6.5.

#### **Procedure**

**Step 1** Search and verify if the **usnic\_verbs** kernel module was loaded during the OS driver installation.

\$ lsmod | grep usnic\_verbs

The following details are displayed when you enter the **lsmod | grep usnic\_verbs** command. The kernel modules listed on your console may differ based on the modules that you have currently loaded in your OS.

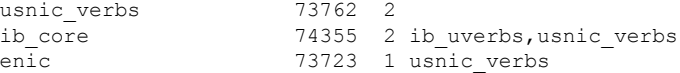

**Step 2** View the configuration of Cisco usNIC-enabled NICs.

\$ /opt/cisco/usnic/bin/usnic\_devinfo

The following section is a brief example of the results that are displayed when you execute the **usnic\_devinfo** command. The results may differ based on your current installation. When the results are displayed on your console, ensure that the link state for each of the listed ports are shown as UP.

The following example shows two interfaces (**usnic\_1** and **usnic\_0**) that are configured on a Cisco UCS VIC adapter. If you configured only one Cisco usNIC-enabled vNIC, you will see a listing for only **usnic\_0**.

```
usnic_0:
     Interface: eth3
     MAC Address: 00:25:b5:31:32:10
     IP Address: 10.10.10.2
     Netmask: 255.255.255.0
     Prefix len: 24
     MTII: 9000
     Link State: UP<br>Bandwidth: 40 Gb/s
     Bandwidth:
     Device ID: UCSB-MLOM-40G-03 [VIC 1340] [0x012c]
     Vendor ID: 4407
     Vendor Part ID: 207
     Firmware: 4.1(3S1)
     VFs: 58
     CQ per VF: 6
     QP per VF: 6
     Interrupts per VF: 6
     Max CQ: 348
     Max CQ Entries: 65535
     Max QP: 348
```
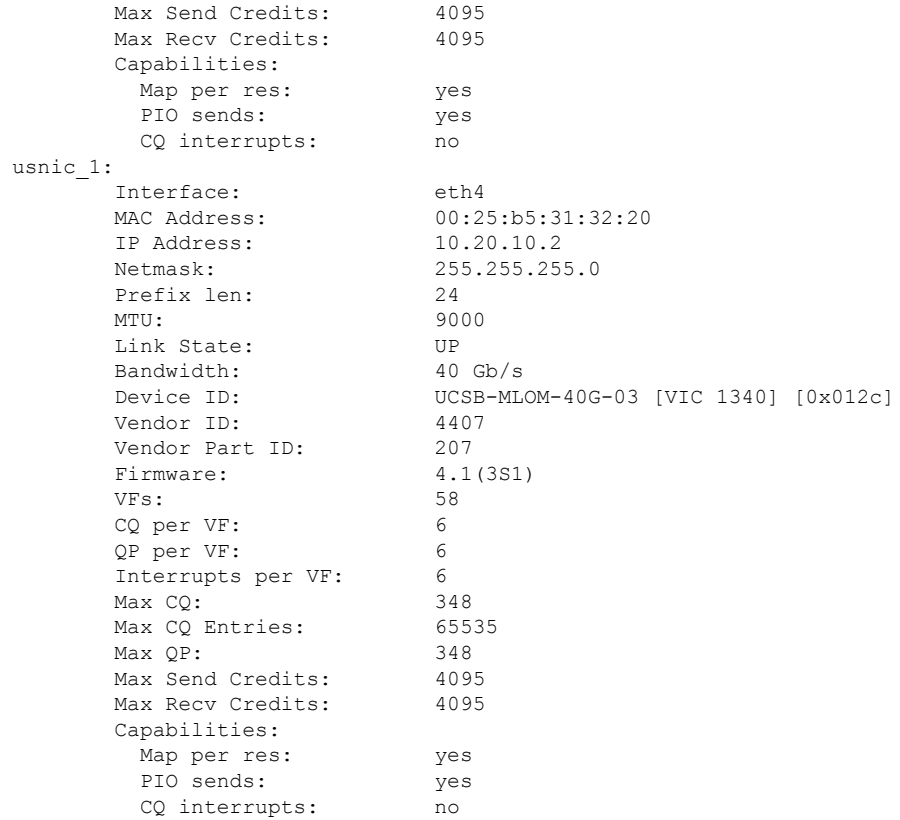

**Step 3** Run the **usnic\_check** script to view the installed RPMs and their versions.

\$ /opt/cisco/usnic/bin/usnic\_check

- If you installed any components from the source code in the Cisco usNIC software packages, the usnic check script will report the corresponding RPM as missing. It is recommended that you do not mix source code and binary package installations. **Note**
- **Step 4** Verify that the Cisco usNIC network packets are being transmitted correctly between the client and server hosts.
	- a) Determine the name of the Ethernet interface associated with the Cisco usNIC on the server host.

```
[server]$ /opt/cisco/usnic/bin/usnic_status
usnic 0: 0000:07:0.0, eth3, 00:25:b5:31:32:10, 58 VFs
Per \overline{VF}: 6 WQ, 6 RQ, 6 CQ, 6 INT
In use:
0 VFs, 0 QPs, 0 CQs
usnic_1: 0000:0c:0.0, eth4, 00:25:b5:31:32:20, 58 VFs
Per VF: 6 WQ, 6 RQ, 6 CQ, 6 INT
In use:
0 VFs, 0 QPs, 0 CQs
```
b) Determine the IP address for the Ethernet interface.

[server]\$ ip addr show dev eth1 | grep "inet[^6]"

inet 10.10.10.2/24 brd 50.42.110.255 scope global eth1

c) Run the **fi\_pingpong** program on the server host.

[server]\$ /opt/cisco/libfabric/bin/fi\_pingpong -p usnic

For more information about the command line options used with the fi\_pingpong program, see the output of **fi\_pingpong --help**.

d) Execute the **fi\_pingpong** program on the client host by using the IP address that corresponds to the Cisco usNIC on the server host.

[client]\$ /opt/cisco/libfabric/bin/fi\_pingpong -p usnic SERVER\_IP\_ADDRESS

The following example shows the results that are displayed when you run the **fi\_pingpong** program.

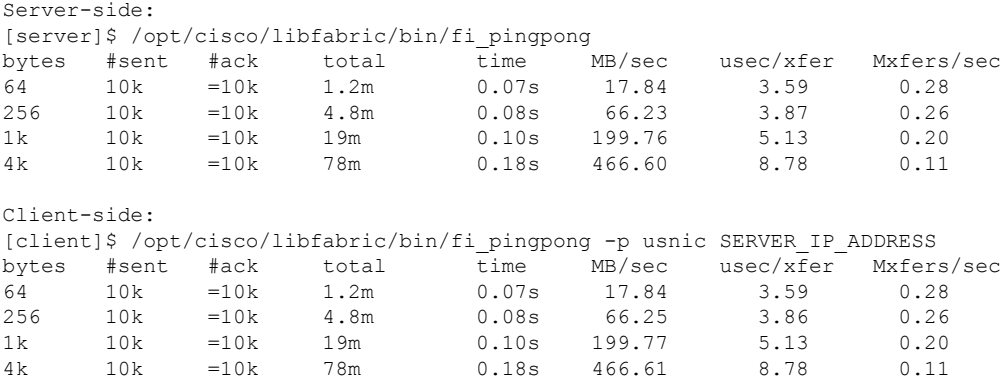

- fi pingpong is not a high-performance benchmark. It shows the general performance levels of your usNIC devices, but it is not highly tuned to show the absolute best performance. The fi\_pingpong output should only be used to ensure that performance is in the general neighborhood of expected performance. **Note**
- **Step 5** Download, compile, and execute the **ring** c test program to validate that the MPI traffic is correctly transmitted between the client and server hosts.

You can obtain the **ring\_c** test program from this link: [https://raw.githubusercontent.com/open-mpi/ompi/](https://raw.githubusercontent.com/open-mpi/ompi/v2.x/examples/ring_c.c) v2.x/examples/ring c.c.

The following example shows how to use the **wget** utility to obtain, compile, and execute the **ring\_c**. Alternatively, you can use other methods of obtaining and running the test program.

**Note** Run the following commands with a single MPI implementation setup in your environment.

```
$ wget --no-check-certificate
https://raw.githubusercontent.com/open-mpi/ompi/v2.x/examples/ring_c.c
--2017-03-21 19:46:20-- https://raw.githubusercontent.com/open-mpi/ompi/v2.x/examples/ring_c.c
Resolving raw.githubusercontent.com... 151.101.192.133, 151.101.64.133, 151.101.128.133,
...
Connecting to raw.githubusercontent.com|151.101.192.133|:443... connected.
HTTP request sent, awaiting response... 200 OK
Length: 2416 (2.4K) [text/plain]
Saving to: 'ring c.c'
ring c.c 100%[=====================>] 2.36K --.-KB/s in 0s
```

```
2017-03-21 19:46:20 (29.5 MB/s) - 'ring_c.c' saved [2416/2416]
$ mpicc ring_c.c -o ring_c
[no output]
# IBM Spectrum MPI:
$ /path/to/mpirun --usnic --host host1,host2 -n 2 ./ring_c
# Community Open MPI:
$ mpirun --mca btl usnic,vader,self --host host1,host2 -n 2 ./ring_c
# The expected output from both IBM Spectrum MPI and Community Open MPI is:
Process 0 sending 10 to 1, tag 201 (4 processes in ring)
Process 0 sent to 1
Process 0 decremented value: 9
Process 0 decremented value: 8
Process 0 decremented value: 7
Process 0 decremented value: 6
Process 0 decremented value: 5
Process 0 decremented value: 4
Process 0 decremented value: 3
Process 0 decremented value: 2
Process 0 decremented value: 1
Process 0 decremented value: 0
Process 0 exiting
Process 2 exiting
Process 1 exiting
Process 3 exiting ...
```
If desired, setup a different MPI implementation in your environment and re-run the **mpicc** and **mpirun** commands to verify that MPI implementation with Cisco usNIC functionality. **Note**

If the **fi\_pingpong** program and the **ring\_c** program executed successfully, you should now be able to run general MPI applications over Cisco usNIC.

## **Troubleshooting Information**

#### **Problem**

Viewing the list of installed RPMs using **usnic\_check** causes the following:

- **1.** A warning such as **No usnic devices found**.
- **2.** A version mismatch error such as **usnic\_verbs\_xxxx does not match installed version**.

#### **Possible Cause**

- **1.** A previously-installed version of usnic verbs can cause this error.
- **2.** The usnic\_verbs driver may have failed to load if the loaded enic driver is not compatible with usnic\_verbs.

#### **Solution**

This problem is typically caused by one of two things:

**1.** An old version of the usnic\_verbs RPM is still installed.

- **a.** List all installed versions using the following command: rpm -qa | grep usnic\_verbs
- **b.** Uninstall all versions using the following command: rpm -e
- **c.** Reboot your system.
- **d.** Re-install all the RPMs.
- **2.** The enic driver loaded by the Linux kernel is not compatible with this version of usnic\_verbs.
	- **a.** This can happen if the distro-provided enic RPM was loaded instead of the enic driver on the same UCS Driver ISO from which you obtained the usnic\_verbs driver.
	- **b.** Specifically: the enic and usnic\_verbs drivers must "match" -- if they don't, it is likely that usnic\_verbs will fail to load with messages in "dmesg" from usnic\_verbs about missing enic symbols.
	- **c.** If this is the case, ensure that both the enic and usnic\_verbs drivers are loaded from the UCS Drivers ISO.
	- **d.** Also ensure that the correct enic driver version is being loaded upon bootup: check the output from "dmesg" to ensure that the enic version number matches that of the enic RPM that you installed.
	- **e.** If they do not match, you may need to check depmod output and/or make a new initrd to ensure that the correct enic driver is bootstrapped and loaded into the kernel at boot time.

#### **Problem**

Verifying that Cisco usNIC packets are being transmitted correctly between client and server using **fi\_pingpong** causes the following errors:

**1.** "No such address or device" error. See the following example:

```
$ /opt/cisco/libfabric/bin/fi_pingpong -p usnic
fi getinfo: -61
```
#### **Possible Cause**

- **1.** The Cisco usNIC connection policy is not assigned or set as 'not set' in the vNIC interface.
- **2.** The server side does not receive packets from the client side.

#### **Solution**

- **1.** Make sure that valid Cisco usNIC connection policy is configured in usNIC Connection Policies and assigned to the vNICs in the Service Profile.
- **2.** Make sure that IP addresses of the Cisco usNIC devices on both the server and client are configured correctly.
- **3.** Make sure that the client pingpong is attempting to send packets to the correct server IP address of Cisco usNIC device.

#### **Problem**

Running the Cisco usNIC traffic using the mpirun causes the following errors:

MTU size mismatch error. See the following example:

```
Example:
# Enter the command below at the prompt on a single line from mpirun up to Sendrecv.
# The backslash is included here as a line continuation and is not needed when the command
is
# entered at the prompt.
$ mpirun --host node05,node06 -np 12 --mca btl usnic,vader,self \
--mca btl_usnic_if_include usnic_1 IMB-MPI1 Sendrecv
The MTU does not match on local and remote hosts. All interfaces on
all hosts participating in an MPI job must be configured with the same
MTU. The usNIC interface listed below will not be used to communicate
with this remote host.
  Local host: node05
 usNIC interface: usnic_1
 Local MTU: 8958
 Remote host: node06
 Remote MTU: 1458
```
#### **Possible Cause**

- **1.** The MTU size is incorrectly set on the appropriate VLANs.
- **2.** The MTU size is incorrectly set in the QoS.

#### **Solution**

Make sure that the MTU size has been set correctly on the VLANs and QoS.

See: [Configuring](Configuring%20QoS%20System%20Classes%20with%20the%20LAN%20Uplinks%20Manager) QoS System Classes with the LAN Uplinks Manager.

#### **Problem**

Installing a Cisco enic driver causes the following Cisco enic dependency errors:

```
# rpm -ivh kmod-usnic verbs-1.0.4.318.rhel6u5-1.x86 64.rpm
error: Failed dependencies:
                ksym(enic api devcmd proxy by index) = 0x107cb661 is needed by
kmod-usnic_verbs-1.0.4.318.rhel6u5-1.x86_64
               ksym(vnic dev alloc discover) = 0xfb7e4707 is needed by
kmod-usnic_verbs-1.0.4.318.rhel6u5-1.x86_64
                ksym(vnic dev get pdev) = 0xae6ae5c9 is needed by
kmod-usnic_verbs-1.0.4.318.rhel6u5-1.x86_64
                ksym(vnic dev get res) = 0xd910c86b is needed by
kmod-usnic_verbs-1.0.4.318.rhel6u5-1.x86_64
                ksym(vnic dev get res bar) = 0x31710a7e is needed by
kmod-usnic_verbs-1.0.4.318.rhel6u5-1.x86_64
               ksym(vnic dev get res bus addr) = 0x7be7a062 is needed by
kmod-usnic_verbs-1.0.4.318.rhel6u5-1.x86_64
               ksym(vnic_dev_get_res_count) = 0x759e4b07 is needed by
kmod-usnic_verbs-1.0.4.318.rhel6u5-1.x86_64
                ksym(vnic_dev_get_res_type_len) = 0xd122f0a1 is needed by
kmod-usnic_verbs-1.0.4.318.rhel6u5-1.x86_64
               ksym(vnic dev unregister) = 0xd99602a1 is needed by
kmod-usnic_verbs-1.0.4.318.rhel6u5-1.x86_64
#
```
#### **Possible Cause**

- **1.** The enic driver is incorrectly installed.
- **2.** The enic driver is not installed.

#### **Solution**

Ensure that the correct enic driver has been installed. In addition, make sure of the following:

- Specifically, you must ensure the following: the enic and usnic\_verbs drivers must match. If you have a mismatch, you can get the above version errors.
- Specifically, the enic and usnic\_verbs that come in the Cisco UCS drivers ISO must be matched together. If you use an enic from one Cisco UCS driver ISO and usnic\_verbs from another Cisco UCS driver ISO, it will result in the above version errors.

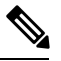

When installing the "combo" enic and usnic\_verbs RPM on systems with SLES 12.1 and later, it is guaranteed that the enic and usnic\_verbs drivers will match. **Note**

## **Problem**

Intel IOMMU causes the following warnings:

```
# rpm -ivh kmod-usnic_verbs-1.0.4.318.rhel6u5-1.x86_64.rpm
Preparing... ########################################### [100%]
  1:kmod-usnic_verbs ########################################### [100%]
WARNING -
Intel IOMMU does not appear to be enabled - please add kernel parameter
intel iommu=on to your boot configuration for USNIC driver to function.
#
```
#### **Possible Cause**

The Intel IOMMU support is not enabled in the Linux kernel.

#### **Solution**

Enable Intel IOMMU driver in the Linux kernel.

#### **Problem**

When viewing the configuration of Cisco usNIC enabled VICS using usnic devinfo, the command output does not list any usNIC interfaces..

#### **Possible Cause**

The RDMA service is not enabled.

#### **Solution**

Enable RDMA service using the following commands:

# service rdma start Or # chkconfig rdma on

 $\blacksquare$ 

I